## **Aktualizace softwaru přijímače SBI-5450**

Digitální přijímač používá stálý a vhodný firmware. Nicméně může být vydán nový firmware, který vylepší digitální přijímač. Poslední firmware a aktualizace programu jsou dostupné na webové stránce Topfield [http://www.topfield.cz](http://www.topfield.cz/)

## **Upozornění:**

**Chybnou aktualizací softwaru přijímače, případně nahráním softwaru určeného pro jiný typ přijímače, může dojít k poškození přijímače! Na takovéto poškození se záruka nevztahuje. Doporučujeme provádět aktualizaci pouze, je-li to opravdu nezbytné.**

## **Aktualizace pomocí RS-232 konektoru**

Je možné do digitálního přijímače přenášet nové firmware z osobního počítače připojeným (kříženým, nullmodem) RS232 kabelem. Přenášení firmware vyžaduje program SDL-down (v případě jiných přijímačů Topfield je to program TFD Down), vše je k dispozici na webu Topfield, [http://www.topfield.cz](http://www.topfield.cz/)

Firmware aktualizujte podle následujícího postupu:

- 1. Stáhněte nový firmware pro digitální přijímač z webu Topfield.
- 2. Vypněte digitální přijímač.
- 3. Připojte RS-232 kabel do RS-232 portu vašeho přijímače a počítače.
- 4. Spusťte SDL-Down.
- 5. Nastavte port setup "SDL-Downloader.exe" (Defaultní je: speed 115200, port serial port 1)

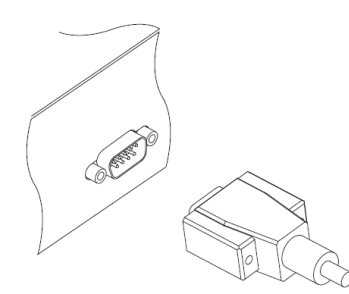

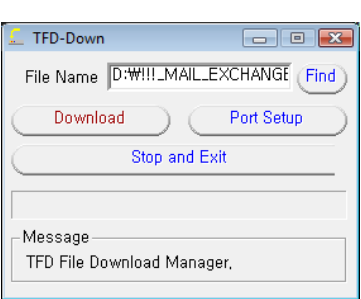

Jak používat SDL-Down:

- 1. Stiskněte Find pro výběr nového firmware, zvolte "všechny soubory" a načtěte soubor
- 2. Stiskněte Download a zapněte přijímač pro zahájení přenosu soubor.
- 3. Zobrazí se ukazatel průběhu přenosu.
- 4. Restartujte digitální přijímač, do kterého byla nahrána data

Na závěr po opětovném zapnutí přijímače nezapomeňte dát v menu přijímače "Tovární nastavení" **s vymazáním všech dat, jinak nedojde ke korektnímu zapsání nového firmware do přijímače!**

**Do takto aktualizovaného přijímače nepoužívejte settingy, které byly vytvořeny na dřívějších verzích firmware, ale vytvořte si setting na tomto firmware.**